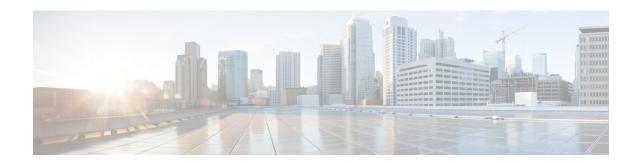

# **CUBE Smart Licensing**

Cisco Smart Licensing using Policy is a software licensing model that provides visibility of ownership and usage through the Cisco Smart Software Manager (CSSM) portal. CSSM is a central license repository that manages licenses across all Cisco products that you own, including CUBE. Devices send license usage to CSSM either directly or use an on-premises application. Your Smart Account Administrator controls your access to CSSM. Use your Cisco credentials to access the CSSM portal through http://software.cisco.com.

Smart Licensing applies to all platform technology (UCK9, Security, DNA) and CUBE feature licenses that the platform uses.

CSSM shows license usage across all devices that are registered to a virtual account. A Virtual Account License Inventory displays the quantity of licenses that are purchased, those licenses in use, and a balance. An **Insufficient Licenses** alert is displayed if the license balance is below 0.

For example, consider a smart account in CSSM with 50 CUBE trunk session licenses. If you have a single registered CUBE router using 20 trunk sessions, the CSSM licenses page shows **Purchased** as 50, **In Use** as 20, and **Balance** as 30.

For more information on Smart Software Manager, see the Cisco Smart Software Manager User Guide.

- Smart License Operation, on page 1
- Smart Software Licensing Task Flow for CUBE, on page 3
- Verify Smart Licensing Operation for CUBE, on page 5
- CUBE High Availability Configurations, on page 9
- Syslog Messages, on page 14

# **Smart License Operation**

Smart Licensing using Policy introduces a new paradigm for tracking license usage across your business. In earlier releases, license authorization was forward looking, binding licenses to a device until the next authorization request. Actual license use during the proceeding reporting period is now sent to CSSM, allowing you to plan ongoing license requirements based on historical usage data.

Each time a change in license usage is detected, the account policy defines how soon the change should be reported to CSSM. Typically, this means that CUBE must send a report at least every 90 days, although it is recommended that reports are sent more frequently. CSSM acknowledges each submitted Resource Utilization Monitoring (RUM) report to ensure that the use is recorded reliably. If the router does not receive an acknowledgment within the minimum reporting period, call processing may be disabled. Call processing is resumed when a valid acknowledgment is received.

Submit the reports to CSSM directly or through a Smart Software Manager On-Prem server. The Cisco Smart Licensing Utility (CSLU) application can also collect usage reports, providing more flexibility in managing your license usage. When a device is not able to communicate directly with a licensing server, a signed usage report can be generated and manually uploaded to CSSM. The acknowledgment that is generated by CSSM must be uploaded to the device within the license reporting policy period to ensure continued use.

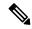

Note

CUBE\_T\_VGW records TDM license count when there is a TDM-SIP call. The **show license all** command displays the number of licenses that are used and is an expected behaviour. The CUBE\_T\_VGW is not displayed when there is no TDM-SIP call, and the CUBE does not act as a gateway. The TDM-SIP call service continues uninterrupted even if the device is not registered to CSSM or RUM acknowledgement is not received from the CSSM server.

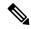

Note

Cisco Smart Software Manager On-Prem Version 8 Release 202102 or later is required for any device using SLP. Refer to the SLP feature documentation for further information (Smart Licensing Using Policy for Cisco Enterprise Routing Platforms).

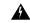

Warning

When using any of the following Smart Licensing using Policy releases, CUBE shuts down if the router does not receive a report acknowledgment from CSSM before the acknowledgment deadline set by the account policy: 17.3.2, 17.3.3, 17.3.4a, 17.6.1a, or any 17.4 or 17.5 release. CUBE does not shut down in this way with later releases.

License usage is calculated dynamically in the same way as earlier releases, with measurements recorded periodically based on the periodicity timer. Measurements are stored locally until they are submitted to CSSM. This historical usage reporting allows for more accurate aggregation of use across multiple devices over time. The minimum value for the periodicity timer interval is 8 hours.

For example, consider a measurement periodicity of 8 hours and a reporting policy interval of 30 days. Call load is measured every second. The average of the top three readings during each minute is recorded to mitigate anomalies. Similarly, the average of the top three minute measurements is used to log usage over an hour. After 8 hours, the maximum hourly measurement is used to record usage locally for that period. The 90 measurements that are recorded over a 30 day reporting period are sent to CSSM or a CSLU in a single report.

If the peak license usage for the current period is different by more or less than 25% of the previously reported value, it is reported and the periodicity interval is reset. Use of CUBE Standard Trunk and CUBE Enhanced Trunk licenses are monitored separately.

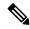

Note

Smart License Reservation (SLR) for CUBE licenses is not compatible with SLP. Even if a reservation is in place when upgrading, license use reporting will still be required in accordance with the device policy.

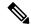

Note

From Cisco IOS XE Bengaluru 17.6.1a onwards, calls that are forked using WebSockets are marked as consuming an Enhanced session license.

# **Smart Software Licensing Task Flow for CUBE**

IOS XE license use reports may be pushed to, or pulled by a licensing server. Refer to the workflows in Smart Licensing Using Policy for Cisco Enterprise Routing Platforms for more details.

# **Obtain the Registration ID Token**

#### **Detailed Steps**

- 1. Log in to your Smart Account in either CSSM or satellite.
- 2. Navigate to the Virtual Account with which you want to register the CUBE.
- **3.** Generate a registration ID token.

# **Configure Smart Licensing Transport Settings**

## **Step 1 hostname** hostname

### **Example:**

Device(config) # hostname cube
cube(config) #

Ensure that hostname and the PID of the platform are not the same. For example, if the hostname of an ASR1006 router is configured as "ASR1006", registration is unsuccessful.

### **Step 2** ip name-server *IP Address*

### **Example:**

cube(config)# ip name-server 10.0.0.1 10.0.0.10

Configures valid DNS servers to ensure the correct resolution of the CSSM or satellite hostname.

## **Step 3 ip http client source-interface** *interface name*

#### **Example:**

cube(config)# ip http client source-interface GigabitEthernet0/0/0

Binds the platform HTTP client to the interface used to access the CSSM or satellite.

## **Step 4** license smart transport smart

#### **Example:**

cube(config)# license smart transport smart

Smart transport is the preferred method for sending usage reports.

#### Step 5 license smart proxy address hostname

#### **Example:**

cube(config)# license smart proxy address proxy.cisco.com

If necessary, configure a proxy-server for the platform when a direct HTTP connection to CSSM is not permitted.

## **Step 6 license smart proxy port** *port-number*

#### Example:

cube(config)# license smart proxy port 80

If using an internet proxy, configure a proxy-server port number.

## **Step 7** license smart url default

#### **Example:**

cube(config) # license smart url default

Use the default URL for sending reports to CSSM.

## Associate the Host Platform with CSSM

From Cisco IOS XE Everest 16.11.1a to Cisco IOS XE Amsterdam 17.3.1a, you must register the host platform to either CSSM or SSM On-Prem to report license usage. From Cisco IOS XE Amsterdam 17.3.2 onwards, license use must be reported to CSSM or SSM On-Prem in accordance with the Smart Account reporting policy.

#### Before you begin

- 1. Obtain the registration ID token from your Smart Account.
- **2.** Configure Smart Licensing transport settings.

From Cisco IOS XE 16.10.1 through Cisco IOS XE Amsterdam 17.3.1a, use the following command for registering the CUBE with the CSSM or satellite.

license smart register id\_token id\_token

### **Example:**

Router# license smart register id token XXXXXXXXXTnVhaUZlRHorQjJERT0%3D

Use the following command to register the CUBE platform with CSSM.

license smart trust id\_token id\_token...local [force]

#### **Example:**

Router# license smart trust id\_token ZDEwZDFiODktNWF......

# **Configure CUBE Licensed Features**

#### **Step 1** voice service voip

### Example:

Device(config) # voice service voip

Enters global VoIP cofiguration mode.

## **Step 2** mode border-element [license periodicity $\{\text{hours} < 8-23 > | \text{days} < 1-30 > \}]$

The periodicity keyword configures the CUBE license usage measurement interval. If you do not configure the periodicity keyword, license usage is measured once every 7 days.

# **Verify Smart Licensing Operation for CUBE**

This section shows CUBE license usage status and license usage history.

• show cube status—Displays CUBE license status.

```
cube#show cube status
CUBE-Version : 14.1
SW-Version : 17.3.2, Platform CSR1000V
HA-Type : none
```

• show license status—Displays the license policy and reporting status.

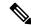

Note

The acknowledgment deadline is presented in this output. Ensure that an acknowledgment is received before this time to ensure continued operation of the SIP service.

```
cube#show license status
Utility:
  Status: DISABLED
Data Privacy:
  Sending Hostname: yes
   Callhome hostname privacy: DISABLED
   Smart Licensing hostname privacy: DISABLED
  Version privacy: DISABLED
Transport:
  Type: Callhome
Policy:
  Policy in use: Merged from multiple sources.
  Installed Time: Jan 01 05:30:00 1970 IST
  Reporting ACK required: yes
  Perpetual Attributes:
   First report requirement (days): 365 (CISCO default)
   Reporting frequency (days): 90 (CISCO default)
   Report on change (days): 90 (Product default)
  Subscription Attributes:
    First report requirement (days): 90 (CISCO default)
   Reporting frequency (days): 90 (CISCO default)
   Report on change (days): 80 (Product default)
  Enforced License Attributes:
   First report requirement (days): 90 (Customer Policy)
   Reporting frequency (days): 90 (Customer Policy)
   Report on change (days): 80 (Customer Policy)
  Export License Attributes:
    First report requirement (days): 90 (Customer Policy)
```

```
Reporting frequency (days): 90 (Customer Policy)
Report on change (days): 90 (Customer Policy)

Miscellaneus:
Custom Id: <empty>

Usage Reporting:
Last ACK received: <none>
Next ACK deadline: May 26 08:24:45 2020 IST
Reporting Interval: 30
Next ACK push check: <none>
Next report push: Jun 15 08:24:45 2020 IST
Last report push: <none>
Last report file write: <none>
Last report pull: <none>
Trust Code Installed: <none>
```

• **show voice sip license stats**—Displays CUBE trunk license usage history.

License usage is recorded in tabular and graphical format for all the three types of trunk call count (Enhanced, Standard, and Aggregate). Usage is recorded based on the peak value of concurrent calls for a defined interval of time:

- Seconds Table—This table stores concurrent calls at every second for the last 60 seconds.
- Minutes Table—This table stores regularized peak value of concurrent calls at every minute for the last 60 minutes. Regularized peak for a minute is the average of top 3 peak values that occurs in a minute.
- Hours Table—This table stores peak value for each hour for the last 72 hours.
- Days Table—This table stores peak value for each day for the last 72 days.

The following example outputs are truncated to display 60-second and 60-minute tables only.

```
cube#show voice sip license stats table 02:50:16 PM Wednesday Nov 13 2019 UTC
```

| CUBE Trunk<br>Period |             | Usage | (last<br>Max | 60 | seconds) |
|----------------------|-------------|-------|--------------|----|----------|
|                      | Average<br> |       |              |    |          |
| 1-5                  | 0           |       | 0            |    |          |
| 6-10                 | 0           |       | 0            |    |          |
| 11-15                | 0           |       | 0            |    |          |
| 16-20                | 0           |       | 0            |    |          |
| 21-25                | 0           |       | 0            |    |          |
| 26-30                | 0           |       | 0            |    |          |
| 31-35                | 0           |       | 0            |    |          |
| 36-40                | 0           |       | 0            |    |          |
| 41-45                | 0           |       | 0            |    |          |
| 46-50                | 0           |       | 0            |    |          |
| 51-55                | 0           |       | 0            |    |          |
| 56-60                | 0           |       | 0            |    |          |
|                      |             |       |              |    |          |

```
CUBE Trunk License Usage (last 60 minutes)
Period Average Max
------
1-5 0 0
```

```
6-10
             0
                         0
11-15
             0
                         Ω
16-20
             0
             0
21-25
                        0
             0
26-30
                         0
31-35
                         0
             0
36-40
                         0
41-45
             0
                        0
46-50
           324
                       900
51-55
            343
                       899
56-60
            292
cube#show voice sip license stats
         11:01:01 AM Thursday Aug 29 2019 IST
  10
   9
   8
   7
    6
   5
    3
   2
    0\ldots 5\ldots 1\ldots 1\ldots 2\ldots 2\ldots 3\ldots 3\ldots 4\ldots 4\ldots 4\ldots 5\ldots 5\ldots 6
            0 5 0 5 0 5 0 5 0
         CUBE Trunk License Usage (last 60 seconds)
                                                     369863146641
                                                    8880900440044
                                                    3330922440011
  910
                                                       * *
                                                       #*
  820
 730
                                                      ##
                                                      *##*
                                                             * *
  640
 550
                                                      ###*
                                                             ##
  460
                                                            *##*
  370
                                                            *##*
                                                     *####
 280
                                                     #####*
 190
 100
                                                    *#####*#
```

CUBE Trunk License Usage (last 60 minutes)

0 5 0 5 0 5 0 5 0 5

• show voice sip license status—Displays the license status.

\* = maximum # = average

10

############

```
Cube#show voice sip license status

Host Name: cube
Current Time: Nov 25 2019 14:46:41 IST
SIP service: Up
License request interval: 5 Minute(s)
Next request at: Nov 25 2019 14:50:44 IST
Recent request(s) for CUBE Standard Trunk

Timestamp

Count
Result

Nov 25 2019 14:45:44 IST 10
Out of compliance
Nov 25 2019 14:40:44 IST 4
Authorized
Nov 25 2019 14:35:44 IST 2
Authorized
```

• show license usage—Displays the license usage.

```
cube#show license usage
License Authorization:
   Status: AUTHORIZED on Mar 04 15:11:54 2019 UTC

CSR 1KV APPX 500M (appx_500M):
   Description: CSR 1KV APPX 500M
   Count: 1
   Version: 1.0
   Status: AUTHORIZED
   Export status: NOT RESTRICTED

CUBE_Trunk_Standard_Session (CUBE_T_STD):
   Description: Cisco Unified Border Element (CUBE) Trunk Standard Session License Count: 10
   Version: 1.0
   Status: AUTHORIZED
   Export status: NOT RESTRICTED
```

• **show license summary**—Displays the license summary information.

```
Device#show license summary
Smart Licensing is ENABLED
Registration:
  Status: REGISTERED
  Smart Account: BU Production Test
  Virtual Account: CUBE Sat Test
  Export-Controlled Functionality: Allowed
  Last Renewal Attempt: None
  Next Renewal Attempt: Aug 17 12:57:04 2019 UTC
License Authorization:
  Status: AUTHORIZED
  Last Communication Attempt: SUCCEEDED
  Next Communication Attempt: Apr 03 15:11:54 2019 UTC
License Usage:
                             Entitlement tag
  License
                                                                  Count Status

      CUBE_T_STD
      (CUBE_T_STD)
      5 IN USE

      uck9
      (ISR_4351_UnifiedCommun...)
      1 IN USE

      CUBE T VGW
      (CUBE T VGW)
      4 IN USE

  CUBE_T_VGW
                             (CUBE T VGW)
```

The following commands are also available related to your Smart License:

- **show license all**—Displays all the information that is related to licensing.
- **show license tech support**—Displays the license technical support information.

- show call-home smart-licensing —Displays the destination URL that is configured.
- debug license feature cube all
- Request successful for license\_type:<license\_type\_int> and count <usage\_count>.

#### Example:

\*May 18 10:12:45.178: //CUBE-SL/Info/cube\_sl\_send\_entitlement\_request: Request successful for license\_type: 0 and count 9.

Request successful for license <license type string>

#### Example:

\*May 18 10:15:45.181: //CUBE-SL/Info/cube\_license\_request: Request successful for license CUBE\_T\_STD

# **CUBE High Availability Configurations**

# **Smart Licensing with CUBE Box-to-Box High Availability**

Box-to-Box redundancy uses the Redundancy Group Infrastructure to form a high availability pair of platforms.

For Smart License configurations on the high availability pair of platforms, see Smart Software Licensing Task Flow for CUBE, on page 3. When reporting license usage, the Smart Agent includes details of its high availability group and, if it is in the active or standby state. These details allow the CSSM or satellite to group license requirements for the high availability pair.

Box-to-Box High Availability requires CUBE Trunk Redundant or Enhanced Session licenses. From Cisco IOS XE Amsterdam 17.2.1r onwards, license usage is based on dynamic call counting.

### **Before Failover**

- Establish a trust relationship for both platforms in the high availability configuration with the same CSSM or satellite Smart Virtual Account.
- CSSM or satellite sets the reporting policy for each platform.
- Only the active platform submits license usage reports to CSSM.

### **After Failover**

- The platform that switches to the active mode reports license usage to the CSSM.
- The new active platform starts a new license request interval timer. For example, if a periodicity of five days is configured and failover occurs after three days, the next request will occur five days later.

# Verify Smart Licensing Operation for Box-to-Box High Availability

You can use all the commands that are given in the section Verify Smart Licensing Operation for CUBE, on page 5 to verify the licensing status in High Availability mode.

The following commands reflect Box-to-Box High Availability licensing information.

• show cube status—Displays CUBE license capacity and the High Availability mode.

```
cube-1# show cube status
CUBE-Version : 12.5.0
SW-Version : 16.11.1, Platform CSR1000V
HA-Type : hot-standby-chassis-to-chassis
Licensed-Capacity : 10
Calls blocked (Smart Licensing Eval Expired) : 0
```

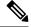

Note

Effective from Cisco IOS XE Amsterdam 17.2.1r, Licensed-Capacity and blocked call information is no longer included in the output.

• show license usage—Displays license usage and authorization status.

```
cube-1#show license usage
CUBE_Trunk_Standard_Session (CUBE_T_RED):
Description: Cisco Unified Border Element (CUBE) Trunk Redundant Session License
Count: 10
Version: 1.0
Status: AUTHORIZED
Export status: NOT RESTRICTED
cube-2#show license usage
CUBE_Trunk_Standard_Session (CUBE_T_RED):
Description: Cisco Unified Border Element (CUBE) Trunk Redundant Session License
Count: 10
Version: 1.0
Status: AUTHORIZED
Export status: NOT RESTRICTED
```

• show license summary—Displays the license summary information.

Following is the sample output from the active instance of CUBE.

• **show license all**—Displays active and standby states.

```
Smart Licensing Using Policy:
 Status: ENABLED
Data Privacy:
  Sending Hostname: yes
    Callhome hostname privacy: DISABLED
    Smart Licensing hostname privacy: DISABLED
  Version privacy: DISABLED
Transport:
  Type: Smart
  URL: https://smartreceiver-stage.cisco.com/licservice/license
  Proxy:
   Not Configured
Miscellaneous:
  Custom Id: <empty>
Policy:
  Policy in use: Installed On Apr 20 13:26:18 2021 UTC
  Policy name: SLE Policy
  Reporting ACK required: yes (Customer Policy)
  Unenforced/Non-Export Perpetual Attributes:
   First report requirement (days): 30 (Customer Policy)
   Reporting frequency (days): 60 (Customer Policy)
   Report on change (days): 60 (Customer Policy)
  Unenforced/Non-Export Subscription Attributes:
    First report requirement (days): 120 (Customer Policy)
   Reporting frequency (days): 150 (Customer Policy)
   Report on change (days): 120 (Customer Policy)
  Enforced (Perpetual/Subscription) License Attributes:
   First report requirement (days): 0 (CISCO default)
   Reporting frequency (days): 90 (Customer Policy)
   Report on change (days): 60 (Customer Policy)
  Export (Perpetual/Subscription) License Attributes:
   First report requirement (days): 0 (CISCO default)
   Reporting frequency (days): 30 (Customer Policy)
   Report on change (days): 30 (Customer Policy)
Usage Reporting:
  Last ACK received: Oct 08 13:56:07 2021 UTC
  Next ACK deadline: Dec 07 13:56:07 2021 UTC
  Reporting push interval: 1 days
 Next ACK push check: Oct 22 20:44:57 2021 UTC
 Next report push: Oct 23 16:24:52 2021 UTC
 Last report push: Oct 22 16:24:52 2021 UTC
 Last report file write: <none>
Trust Code Installed: Apr 20 13:26:18 2021 UTC
License Usage
network-advantage 1G (ESR P 1G A):
 Description: network-advantage 1G
  Count: 1
 Version: 1.0
  Status: IN USE
 Export status: NOT RESTRICTED
 Feature Name: network-advantage 1G
  Feature Description: network-advantage 1G
  Enforcement type: NOT ENFORCED
 License type: Perpetual
```

```
dna-advantage 1G (DNA P 1G A):
 Description: dna-advantage_1G
 Count: 1
 Version: 1.0
 Status: IN USE
 Export status: NOT RESTRICTED
 Feature Name: dna-advantage 1G
 Feature Description: dna-advantage 1G
 Enforcement type: NOT ENFORCED
 License type: Subscription
CUBE T STD (CUBE T STD):
 Description: CUBE T STD
 Count: 121
 Version: 1.0
 Status: IN USE
 Export status: NOT RESTRICTED
 Feature Name: CUBE T STD
 Feature Description: CUBE T STD
 Enforcement type: NOT ENFORCED
 License type: Perpetual
Product Information
______
UDI: PID:C8000V, SN:93POM8FF9IZ
Agent Version
Smart Agent for Licensing: 5.1.21 rel/96
License Authorizations
______
Overall status:
 Active: PID:C8000V, SN:93POM8FF9IZ
     Status: SMART AUTHORIZATION INSTALLED on Sep 21 13:48:56 2021 UTC
     Last Confirmation code: 1fc54c75
Purchased Licenses:
 No Purchase Information Available#
```

# Smart Licensing with CUBE Inbox High Availability

You can configure a Cisco ASR 1000 Series Router platform with two Route Processors for Inbox High Availability using Stateful Switchover (SSO). In this configuration, one Route Processor is active while the other is in standby mode.

For Smart License configuration, see Smart Software Licensing Task Flow for CUBE, on page 3. Only the active Route Processor in the SSO configuration reports license usage, so CSSM reserves one set of licenses for the platform.

Inbox High Availability requires CUBE Trunk Standard Session licenses.

#### **Before Failover**

- Smart License configuration is synchronized between the two Route Processors. Only the active Route Processor registers with CSSM or satellite.
- The CSSM or satellite authorizes license usage requests for the active Route Processor.

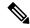

Note

For Smart License using Policy, the CSSM or satellite license usage requests for the active Route Processor.

#### After Failover

- The Route Processor that switches to active mode, reports license usage to the CSSM or satellite.
- As the new report appears to come from the same device, the CSSM or satellite retains the original reservation for the platform.

# **Verify Smart Licensing Operation for Inbox High Availability**

You can use all the commands that are given in the section Verify Smart Licensing Operation for CUBE, on page 5 to verify the licensing status in the High Availability mode.

The following commands reflect Inbox High Availability (HA) licensing information:

• show cube status—Displays CUBE license capacity and High Availability mode.

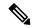

Note

Effective from Cisco IOS XE Amsterdam 17.2.1r, Licensed-Capacity and blocked call information is no longer included in the output.

```
cube-1#sh cube status
CUBE-Version : 12.5.0
SW-Version : 16.11.1, Platform Platform ASR1006
HA-Type : hot-standby-card-to-card
Licensed-Capacity : 10
Calls blocked (Smart Licensing Not Configured) : 0
Calls blocked (Smart Licensing Eval Expired) : 0
```

• **show redundancy states**—Displays the redundancy state of the Route Processors.

```
cube-1# show redundancy states
my state = 13 - ACTIVE
peer state = 8 -STANDBY HOT
Mode = Duplex
Unit = Secondary
Unit ID = 49
Redundancy Mode (Operational) = sso
Redundancy Mode (Configured) = sso
Redundancy State = sso
Maintenance Mode = Disabled
Manual Swact = enabled
Communications = Up
client count = 131
client notification TMR = 30000 milliseconds
RF debug mask = 0x0
cube-2# show redundancy states
my state = 8 -STANDBY HOT
peer state = 13 -ACTIVE
Mode = Duplex
```

```
Unit = Primary
Unit ID = 48
Redundancy Mode (Operational) = sso
Redundancy Mode (Configured) = sso
Redundancy State = sso
Maintenance Mode = Disabled
Manual Swact = cannot be initiated from this the standby unit
Communications = Up
client count = 131
client_notification_TMR = 30000 milliseconds
RF debug mask = 0x0
```

• show license summary—Displays license summary information.

```
cube-1# show license summary
Smart Licensing is ENABLED
Registration:
Status: REGISTERED
Smart Account: BU Production Test 1
Virtual Account: CUBE VA
Export-Controlled Functionality: Allowed
Last Renewal Attempt: None
Next Renewal Attempt: Jan 02 09:06:22 2019 IST
CUBE Smart Licensing
License Authorization:
Status: Authorized
Last Communication Attempt: SUCCEEDED
Next Communication Attempt: Aug 02 00:48:00 2018 IST
License Usage:
License
                     Entitlement tag
                                              Count Status
ASR_1000_AdvEnterprise (ASR_1000_AdvEnterprise) 1 AUTHORIZED
CUBE Standard Session (CUBE T STD) 10 AUTHORIZED
cube-2# show license summary
Smart Licensing is ENABLED
Registration:
Status: REGISTERED
Smart Account: BU Production Test 1
Virtual Account: CUBE VA
Export-Controlled Functionality: Allowed
Last Renewal Attempt: None
License Authorization:
Status: Authorized
Last Communication Attempt: SUCCEEDED
Next Communication Attempt: None
License Usage:
                       Entitlement tag
                                             Count
License
______
ASR_1000_AdvEnterprise (ASR_1000_AdvEnterprise) 1 PENDING
```

# **Syslog Messages**

• In B2BHA mode, syslog messages are generated by the active CUBE router and not the standby router. The following is a syslog output for an active CUBE router in B2BHA mode:

```
%CUBE-5-LICENSE INFO: Requesting for 3 CUBE Enhanced trunk licenses
```